# D><O<br>PhotoLab

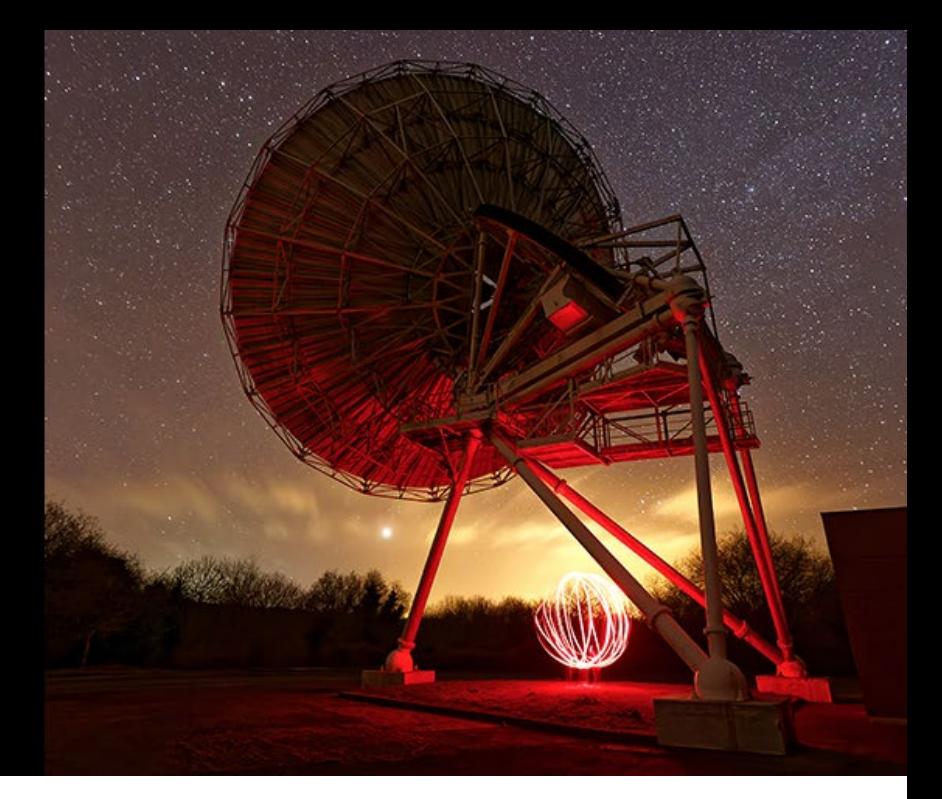

## **Release notes**

Vers ion 4.0.1

Mac

### **System requirements**

- Intel Core™ i7 4th generation or higher recommended
- 8 GB of RAM (16 GB recommended)
- 4 GB available disk space (6 GB recommended)
- macOS 10.14.6 (Mojave), 10.15 (Catalina) or 11.0 (Big Sur)
- Graphics card with 512 MB of video memory for handling GPU acceleration
- AMD Radeon™ R9 M290X or better recommended for DeepPRIME

#### **New in DxO PhotoLab 4.0.1**

- **Bug fixes**
	- Crop tool now opens with the correct mask
	- The show / hide indicator in local adjustments is now consistant
	- Batch renaming is correctly enabled in demo mode
	- In Fullscreen, rating control now have correct hit zones
	- PL3 to PL4 migration is now performed faster
	- Other minor bug fixes

#### **New features in DxO PhotoLab 4**

- **Develop your RAW and JPEG images** and get high-quality rendering with ease: DxO PhotoLab offers you a complete set of intelligent automatic corrections that you can adjust manually whenever you want.
- **DxO DeepPRIME**: Artificial intelligence revolutionizes RAW image denoising and conversion by allowing you to do both simultaneously, for exceptional results. DxO DeepPRIME, which belongs to the class of convolutional neural networks, has been trained using billions of samples from more than 15 years of measurement and calibration at DxO Labs. The quality of photos is dramatically improved, especially those taken in low light, or with small pixels, or taken with older-generation cameras.
- **DxO Clearview Plus** goes one step further in terms of rendering, intelligently increasing local contrast tenfold while effectively suppressing distant atmospheric haze without producing pronounced halo effects.
- **DxO Smart Lighting** optimizes the dynamic range of your image and restores detail to underexposed or overexposed areas.
- **DxO Smart Workspace**: Thanks to a dynamic filtering system that is directly accessible from a dedicated toolbar, the DxO Smart Workspace allows you to show or hide, with one click, the tool palettes in three modes: by correction family (light, color, detail, geometry, local settings), by active corrections, or by favorite palettes. In addition, thanks to a dedicated search field, you can now search for a specific tool and instantly display the corresponding palette.
- **Enhanced repair tool** with manual repositioning, a choice of Duplicate and Repair modes, management of progressive contours, and brush opacity.
- **A complete solution for local adjustments, including U-POINT® technology**: Brush, graduated filter, and control points allow you to edit your images locally, combining power and simplicity.
- **Distortion Corrections and Lens Sharpness**: Get the most out of your equipment with customized automatic corrections based on DxO's recognized scientific expertise in measurement and calibration.
- **DxO Instant Watermarking**: This new tool allows you to inlay text and/or an image and view the results instantly. Placement, orientation, scale, margins, opacity — as well as text color — are fully customizable. You can choose to activate or deactivate the watermark when you export one or more images. To ensure better integration of the visual signature or text, seven merge modes are available.
- **Batch renaming of images:** From the DxO Photo Library or directly from the Image Browser in the Customize tab, you can now select multiple files and then, using a dedicated dialog box:
	- Search/Replace text in the names of the selected files
	- Add text before or after existing names
	- Rename the selected files and add a counter either before or after the name
- **DxO Advanced History**: The new History palette displays the correction value as well as the difference compared to its previous value by each step you take. This allows you to navigate at different times during the editing process while being fully aware of the changes you have made. In the case of grouped corrections, such as applying presets or multiple settings from the White Balance palette, the History palette displays grouped corrections, which you can view as needed.
- **Selectively copy and paste settings**: From the Image Browser in the Customize tab, you can right-click on an image and then select the individual development settings to apply to one or more other images by selecting them by category—light, color, detail, local corrections, geometry, or watermark.
- **Parallel multiple exports and new DNG export format** for optimizing your workflow and ensuring the best compatibility with third-party solutions. Create multiple output files in parallel, while benefiting from the new DNG export that can include only optical corrections to maximize image quality, while maintaining the dynamics and colors of the original file.
- **HSL and DxO ColorWheel tool** for adjusting colors with unparalleled precision and flexibility. Select the color ranges you want to set manually or use the newly developed hue dropper to set them automatically.
- **Keyword and DxO PhotoLibrary management**: Search, sort, and organize your images like never before.
- **Enhanced color management**: Support for DCP color profiles, in addition to ICC color profiles, gives you the most accurate color reproduction possible.
- **Support for new equipment**

DxO PhotoLab 4 supports the following additional cameras:

- Canon EOS R5, EOS R6, and EOS 850D
- Nikon D6 and Z5
- Olympus OM-D E-M10 Mark IV
- Panasonic Lumix S5.

More than 60,000 camera/lens combinations are now available.

#### **Known limitations**

- You need to have the DxO ViewPoint plugin in order to use the perspective and volume distortion correction tools.
- DNG-format files that use lossy DNG compression are not supported.
- There is no guarantee that DNG files from converters other than Adobe Lightroom or Adobe DNG Converter are supported. DNG files corresponding to unsupported packages (whether converted or not) are also not supported.